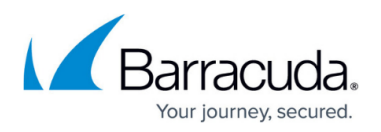

# **How to Configure a Local DNS Server to Forward to Barracuda DNS Nameservers**

#### <https://campus.barracuda.com/doc/78155062/>

This article provides instruction to configure a local DNS server, running Microsoft Windows server 2016, to forward DNS requests to Barracuda DNS nameservers for Barracuda Content Shield clients. You can also set up conditional forwarders for local domains.

### **Configure the DNS Server to Forward Requests to Barracuda**

- 1. Log in to your domain controller and open the DNS manager.
- 2. Right click on the DNS server and click **Properties**.
- 3. Go to the **Forwarders** tab and click **Edit**.
- 4. Type in the Barracuda DNS nameserver IP address:

Primary DNS: **34.203.72.42** Secondary DNS: **34.203.170.29**

and move it to the top of the table. Click **OK**.

5. Click **OK**.

### **Setting Up Conditional Forwarders for Local Domains**

If there is more than one DNS server, and/or you want to resolve some domains using another DNS server, do the following. Assume, in this example, that the local DNS server IP address we are configuring/editing is **10.5.7.75**.

- 1. Right click on **Conditional Forwarders** and select **New Conditional Forwarder**.
- 2. Enter a local domain name in the DNS Domain field, and, in the **IP addresses of the master servers** table, enter other local DNS IP addresses where domains are resolved and click **OK**.

After configuring these above steps, configure the primary DNS IP address as **10.5.7.75** on the client machine. All local requests should be resolved by the conditional forwarder DNS and other requests should be sent to the Barracuda DNS nameserver.

## Barracuda Content Shield

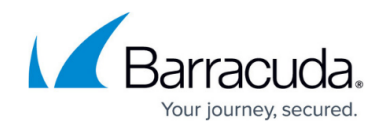

© Barracuda Networks Inc., 2020 The information contained within this document is confidential and proprietary to Barracuda Networks Inc. No portion of this document may be copied, distributed, publicized or used for other than internal documentary purposes without the written consent of an official representative of Barracuda Networks Inc. All specifications are subject to change without notice. Barracuda Networks Inc. assumes no responsibility for any inaccuracies in this document. Barracuda Networks Inc. reserves the right to change, modify, transfer, or otherwise revise this publication without notice.